# **MC-10**

## *Installatievoorschriften*

**Installatie, inbedrijfname, onderhoud en gebruik van het toestel** *Indirecte luchtverwarmer voorzien van een energiezuinige ventilator met gelijkstroommotor*

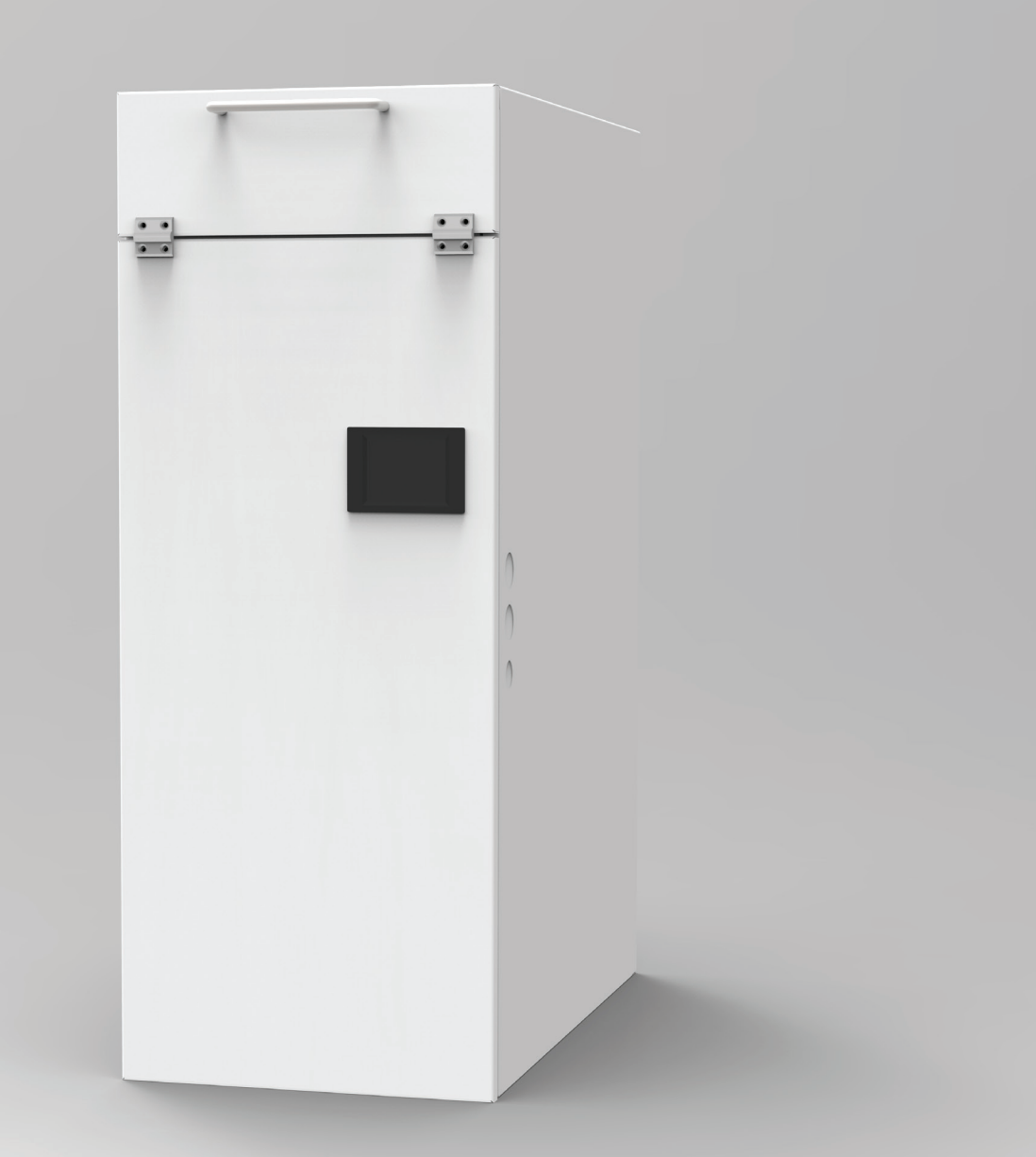

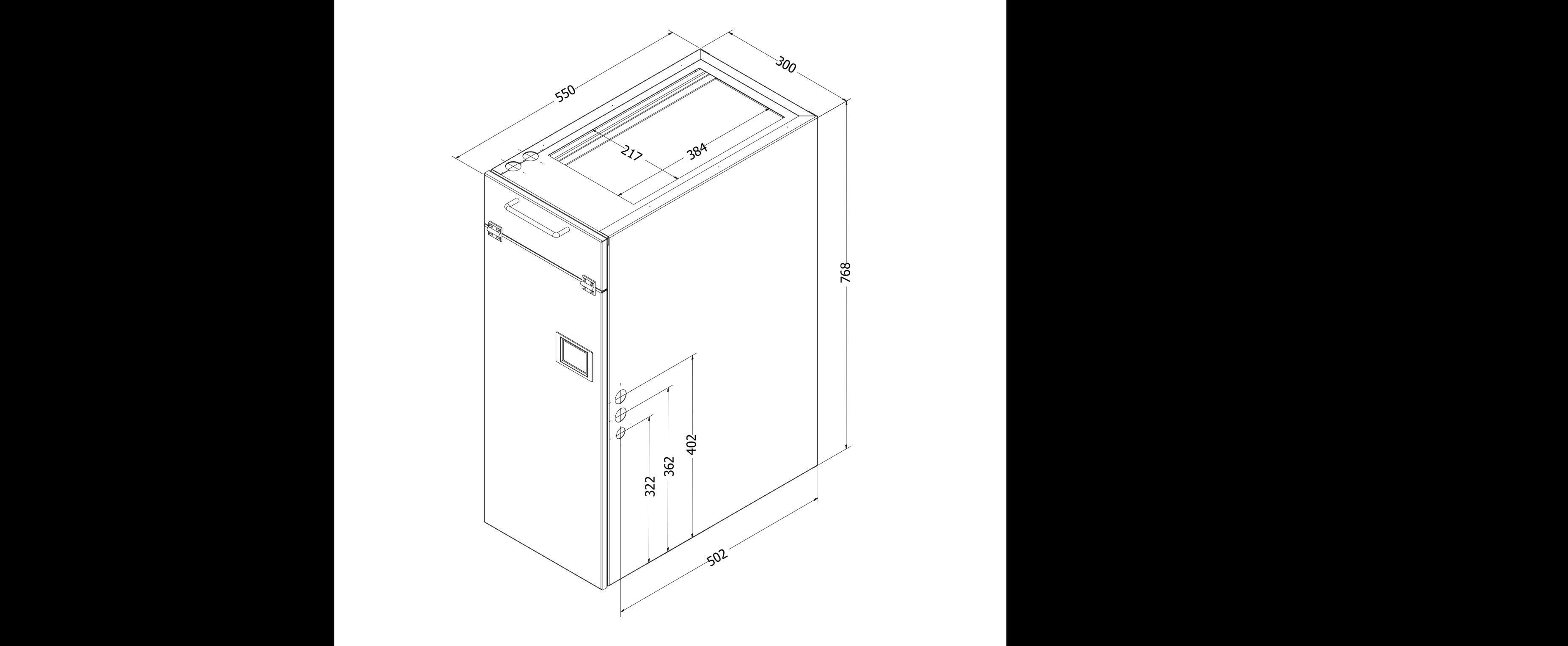

## D D **Exploided view**

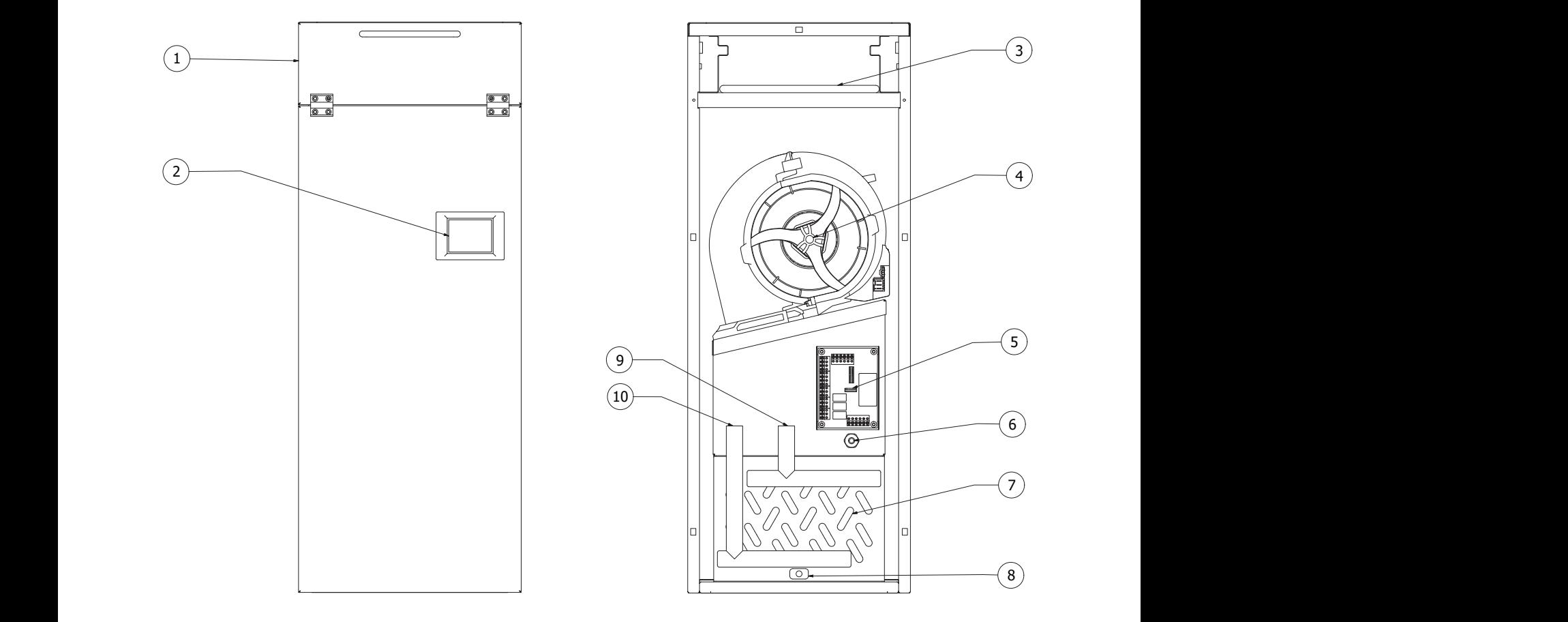

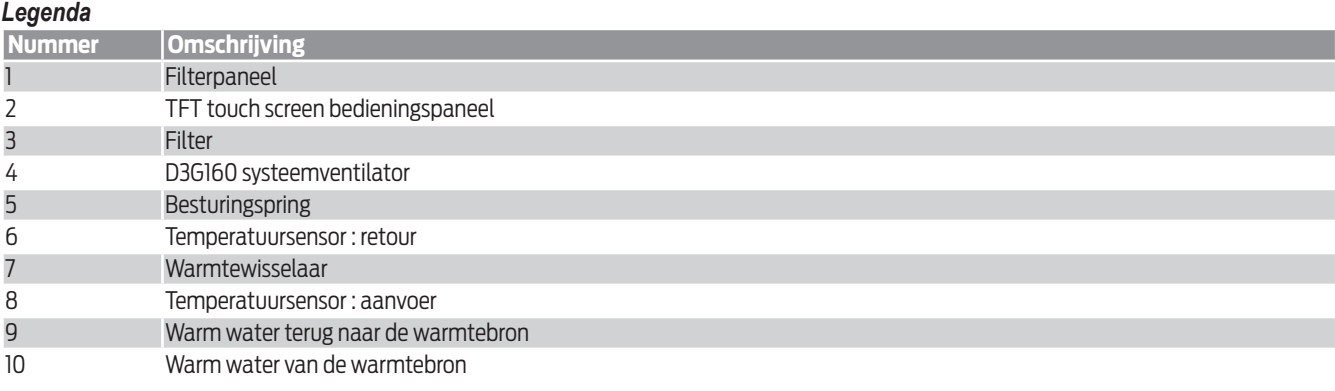

## **1 Algemene informatie**

De Multicalor MC-10 luchtbehandelingskasten zijn indirect gestookte luchtverwarmers. De toestellen zijn uitgerust met royaal bemeten warmtewisselaars met 6 rijen. Dit zorgt ervoor dat ook bij lage watertemperaturen voldoende hoge luchttemperaturen worden bereikt. Deze toestellen zijn daarom uitermate geschikt voor gebruik met moderne condensatieketels met verlaagde watertemperatuur. Uiteraard kunt u ze ook gebruiken voor stadsverwarming.

Dit toestel blinkt uit door zijn tijdloze strakke vormgeving en een neutrale wit gelakte plaatstalen behuizing. Uniek aan dit toestel is de geavanceerde besturing. Met de regeling kunnen optioneel thermostaten en luchtkleppen tot 4 zones onafhankelijk van elkaar worden geregeld.

Door gebruik te maken van elektronisch gestuurde gelijkstroommotoren wordt het stroomverbruik sterk gereduceerd, zodat het milieu wordt ontzien en u aanzienlijk minder stroom verbruikt.

De ventilator van de MC-10 bevindt zich aan de drukzijde van het systeem. Hierdoor wordt de ventilator altijd optimaal gekoeld en wordt de levensduur van de motorlagers verlengd. Door een doordacht ontwerp is het warmtewisselaarcompartiment zeer goed geïsoleerd met 15 mm dikke isolatie, waardoor de warmteverliezen worden beperkt.

De MC-10 luchtbehandelingskasten worden bijna gebruiksklaar geleverd. Het volstaat om de toe- en afvoerleidingen van het warme water, de luchtkanalen en de elektriciteitsleidingen ter plaatse aan te sluiten.

De MC-10 luchtverwarmer wordt geleverd in DOWNFLOW (bendeden uitblazend) versie, maar kan worden geïnstalleerd in UPFLOW versie (boven uitblazend).

### **2 Technische gegevens**

#### **2.1 Algemene technische gegevens**

De luchtverwarmers zijn voorzien van een CE label en voldoen aan de machinerichtlijn 89/392/EEG, de laagspanningsrichtlijn 73/23/EEG, de EMC richtlijn 89/336/EEG. De toegepaste ventilatoren voldoen aan de ErP richtlijn 2009/125/EEG, eis 2015.

#### **2.2 MC-10 luchtverwarmer**

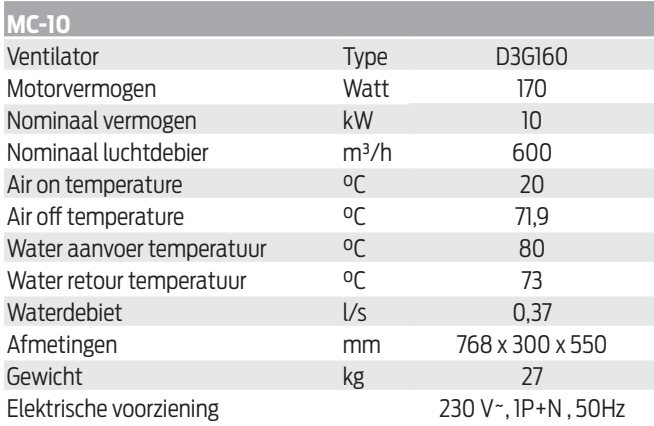

## **3 Werking van de besturingseenheid**

#### **3.1 Algemene werking**

De MC-10 is uitgerust met een geavanceerde besturingseenheid met TFT-touchscreen die de gebruiker altijd informeert over de werking van het apparaat.

De installateur en/of de gebruiker kan een aantal parameters in de besturing aanpassen, zodat het toestel perfect aan de werkingssituatie kan worden gewijzigd.

In principe kan de installateur kiezen tussen twee verschillende bedrijfsmodi: de MC-10 luchtverwarmer kan worden gebruikt als "slave" of als "master".

Als de MC-10 als "slave" wordt gebruikt, neemt het apparaat niet actief deel aan het systeem. Daarom is er geen kamerthermostaat op de regelaar aangesloten.

Als de MC-10 als "master" wordt gebruikt, neemt het apparaat actief deel aan de regeling. Er wordt dan minstens 1 thermostaat op de regelaar aangesloten. Daarnaast kunnen nog een aantal andere uitgangen worden gebruikt en aangestuurd (zoals de zoneregeling).

De slave-modus is zeer eenvoudig, maar een aantal mogelijkheden van het toestel blijven ongebruikt. De master mode biedt extra mogelijkheden (zoals de zoneregeling), maar dit zorgt er natuurlijk voor dat de installatie iets uitgebreider is.

In beide gevallen wordt de ventilatorsnelheid normaal gesproken automatisch aangepast aan de luchttemperatuur en de gekozen bedrijfsmodus.

## **3.2 Het bedieningspaneel**

#### **3.2.1 Basisscherm**

Standaard wordt er op het scherm volgende info weergeven :

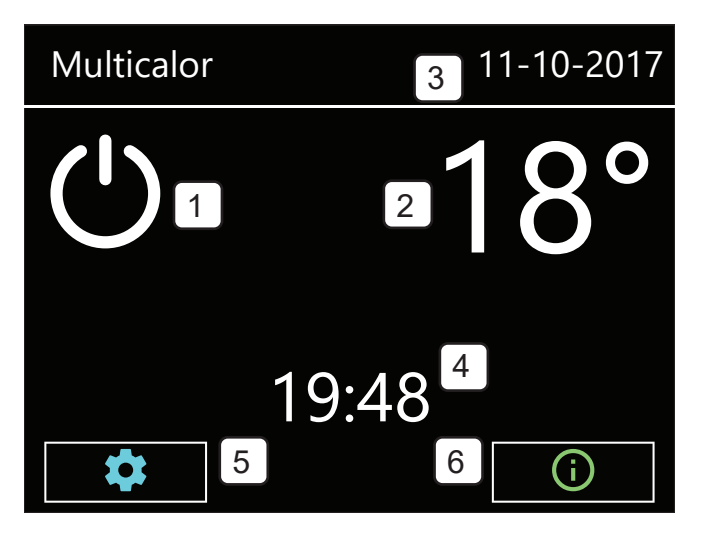

#### *Legenda*

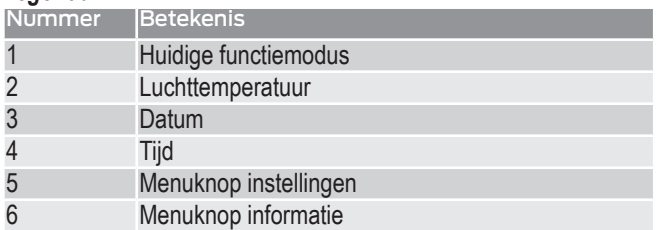

#### **3.2.2 Instellingen wijzigen**

Door op het instellingenicoontie  $\clubsuit$  te duwen, wordt het eerste scherm van het menu weergegeven.

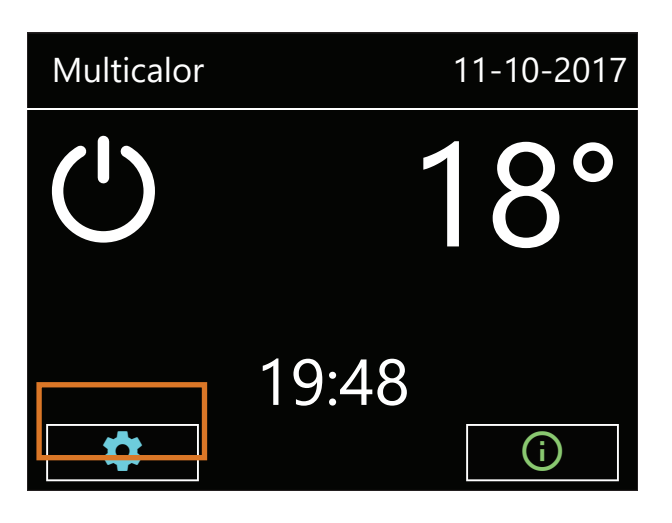

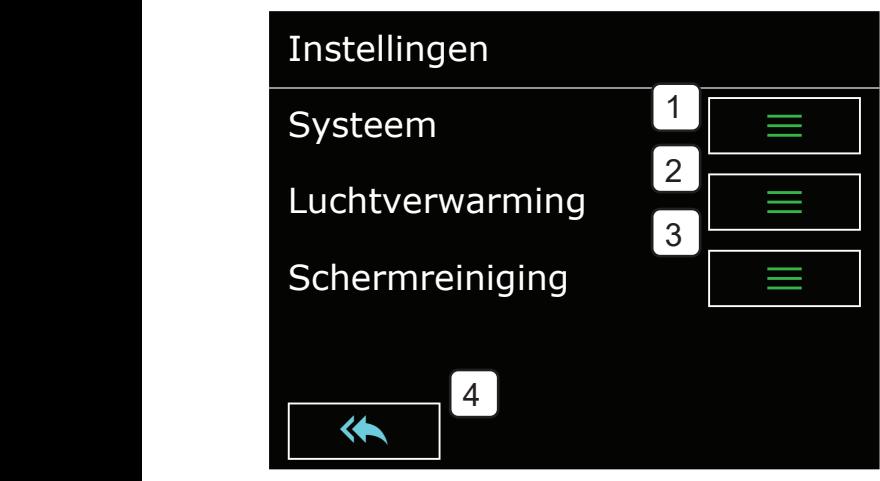

#### *Legenda*

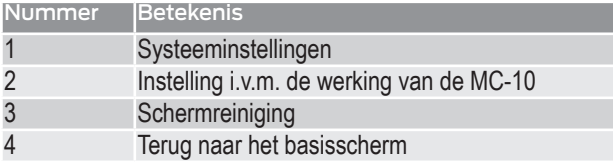

#### **3.2.3 Instellingen luchtverwarmer wijzigen**

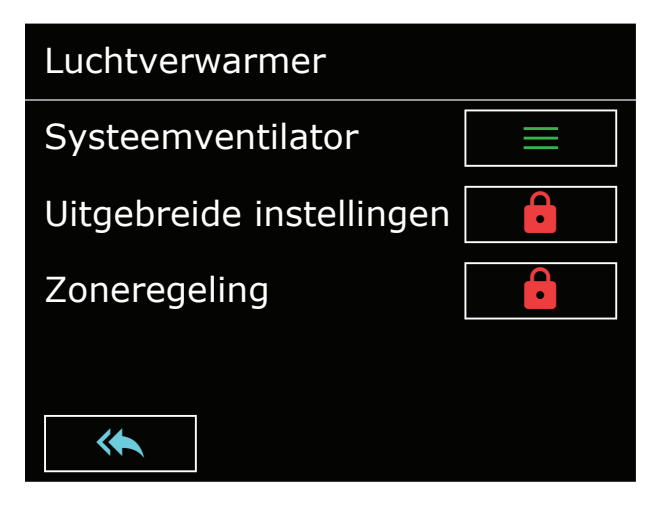

Onder "Instellingen-Luchtverwarming" kunt u de minimum, medium en maximum ventilatorsnelheid en temperatuur instellen van de MC-10 luchtverwarmer instellen.

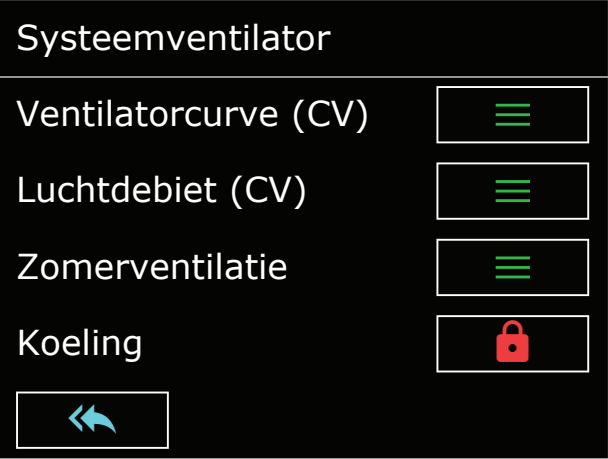

#### *3.2.3.1 Lage gemiddelde of hoge temperaturen*

Op de MC-10 kunnen er 3 luchttemperaturen worden ingesteld: een lage, gemiddelde en hoge waarde. Om deze waarden in te stellen drukt u op de menuknop instellingen, luchtverwarmer, systeemventilator en dan de eerste optie "ventilatorcurve" in het menu.

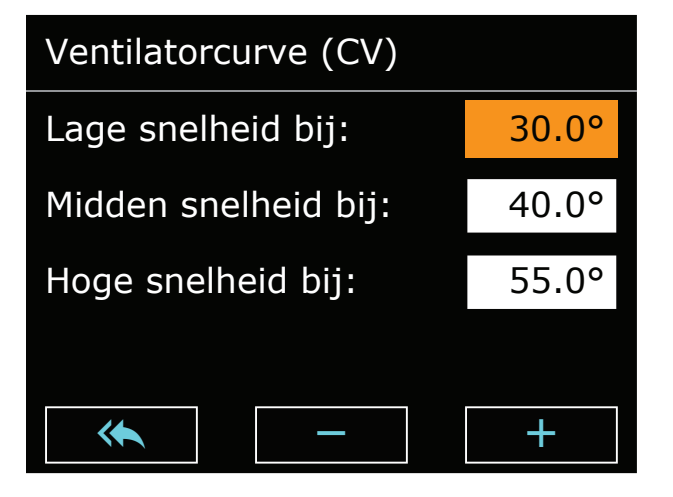

Aan de linkerzijde van het scherm kunt u de opties lage, midden of hoge snelheid selecteren door op de waarde ernaast te drukken.

De geselecteerde waarde wordt met een oranje kleur weergegeven. Door op de toetsen  $\blacksquare$  of  $\blacksquare$  te drukken, verandert u de ingestelde waarde.

#### *3.2.3.2 Lage, gemiddelde en hoge snelheid*

Op de MC-10 kunnen 3 luchtsnelheden worden ingesteld voor verwarming: een lage, gemiddelde of hoge waarde. Om deze waarden in te stellen drukt u op de menuknop instellingen, luchtverwarmer, vervolgens systeemventilator en daarna op de optie "luchtdebiet".

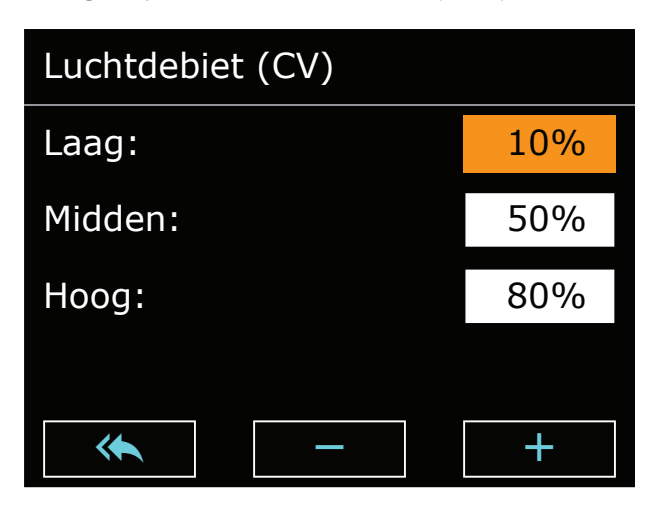

De geselecteerde waarde wordt met een oranje kleur weergegeven. Door op de toetsen  $\blacksquare$  of  $\blacksquare$  te drukken, verandert u de ingestelde waarde.

Als u op « drukt, worden de wijzigingen automatisch opgeslagen en verlaat u het menuscherm.

#### *3.2.3.3 Relatie tussen luchttemperatuur en luchtsnelheid, ventilatorcurve*

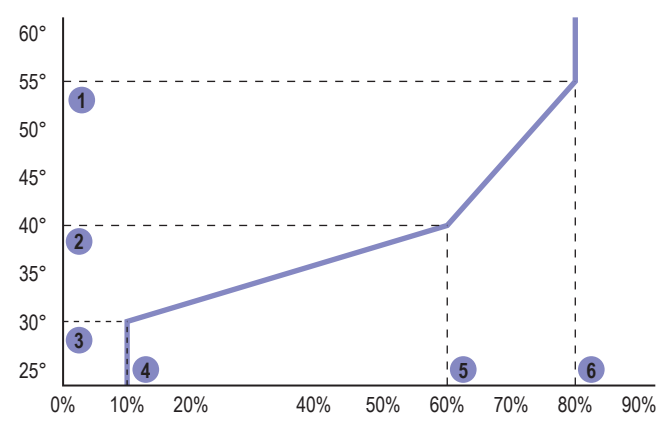

De relatie tussen luchttemperatuur en luchtsnelheid is weergegeven in bovenstaande grafiek. Is de luchttemperatuur lager dan parameter "lage waarde" (3), dan draait de ventilator op de snelheid "laag" (4). Is de luchttemperatuur hoger dan parameter "hoge waarde" (1), dan draait de ventilator op snelheid "hoog" (6). Tussenin wordt de snelheid van de ventilator automatisch aangepast in functie van de luchttemperatuur.

De parameters "gemiddelde waarde" (5) en "midden" (2) dienen als extra controlepunt om meer controle te hebben over het luchtdebiet.

#### **3.2.4 Systeeminstellingen wijzigen**

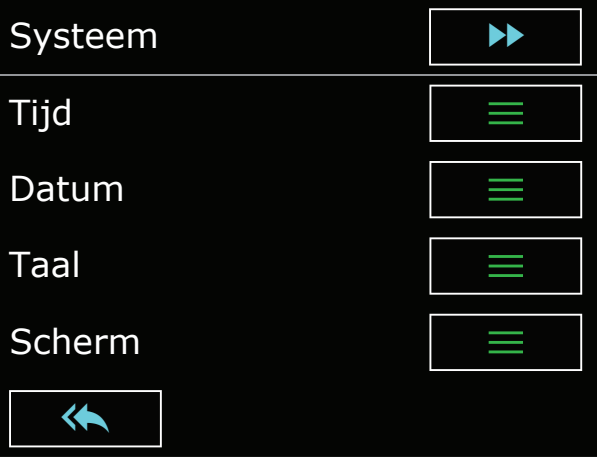

Onder "luchtverwarming-systeem" kunt u enkele basisinstellingen instellen..

#### *3.2.4.1 Taal instellen*

De regeling kan ingesteld worden op verschillende talen. Om toegang te krijgen tot deze instelling, drukt u op de knop systeem in het instellingenmenu en daarna op de derde optie taal.

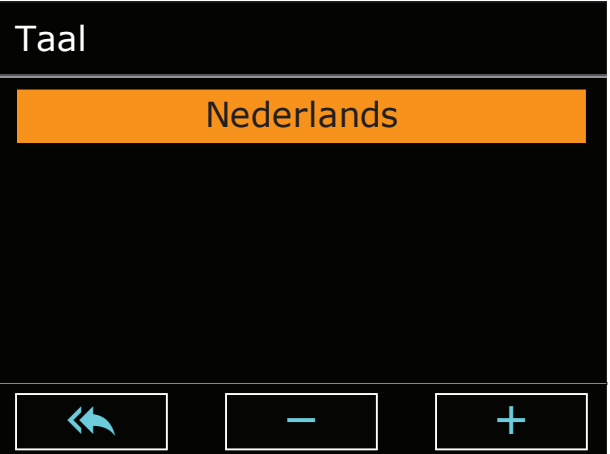

Vervolgens kunt u de geselecteerde taal wijzigen door op de toetsen  $\blacksquare$  of  $\blacksquare$  te drukken

Als u op « drukt, worden de wijzigingen automatisch opgeslagen en verlaat u het menuscherm.

#### *3.2.4.2 Tijd en datum instellen*

Op analoge wijze kunt u tijd en datum wijze aanpassen.

#### *3.2.4.3 Schermrotatie wijzigen*

Onder "Instellingen-Systeem-Scherm" vindt u de mogelijkheid om het scherm te 180° te draaien.

Dit is noodzakelijk indien u het toestel wijzigt naar een bovenuitblazende versie.

Vervolgens verandert u de waarde van 0 naar 2 bij schermrotatie.

Als u op « drukt, worden de wijzigingen automatisch opgeslagen en verlaat u het menuscherm naar het basischerm. Het is pas na het verlaten van het scherm dat deze rotatie wordt uitgevoerd.

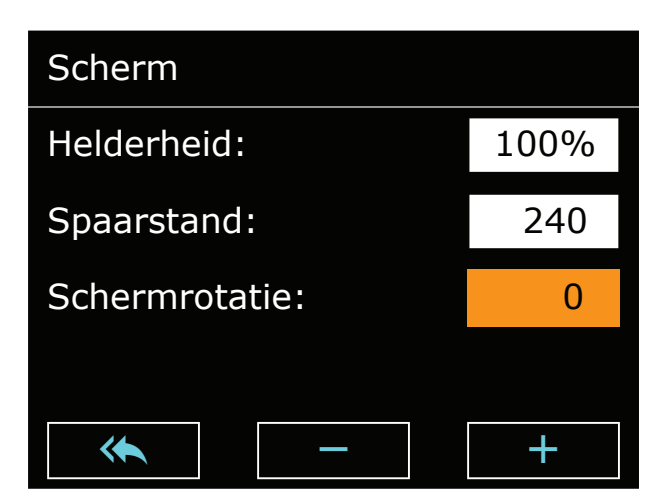

#### **3.2.5 Het scherm reinigen**

Door op de toets schermreiniging te drukken wordt het aanraakscherm tijdelijk uitgeschakeld voor reiniging. Reinig het scherm met een microvezeldoek of met een papieren zakdoek.

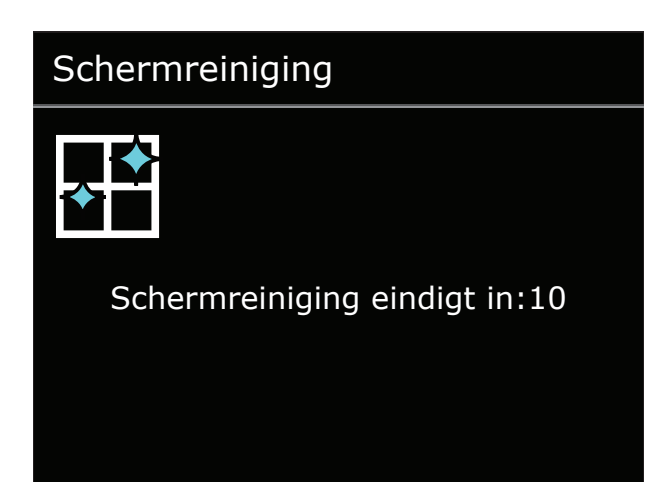

#### **3.2.6 Installateursmenu**

Bepaalde parameters zitten in een installateursmenu om ondoordacht wijzigen tegen te gaan. Dit installateursmenu is enkel toegankelijk na het ingeven van een code.

#### *Legenda*

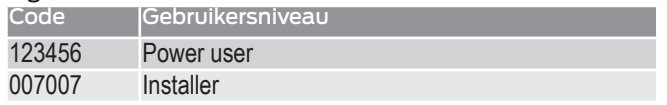

De code voor gebruikersniveau "technicus" wordt enkel vrijgegeven na het volgen van een opleiding bij Multicalor.

In normale omstandigheden is het niet nodig wijzigingen aan te brengen in dit menu.

#### **3.2.7 Zomerventilatie**

Indien het toestel als master wordt ingezet, is het mogelijk om met een extern contact, bijvoorbeeld GR op de A3100 het toestel in ventilatiemodus te schakelen.

De ventilator draait dan op de snelheid ingesteld onder de parameter zomerventilatie "Instellingen-Systeemventilator-Zomerventilatie".

#### **3.2.8 Vergrendeling**

Indien er een fout optreedt die de veilige werking van het toestel in gevaar brengt, wordt het toestel vergrendeld. De oorzaak van de vergrendeling wordt weergegeven op het scherm.

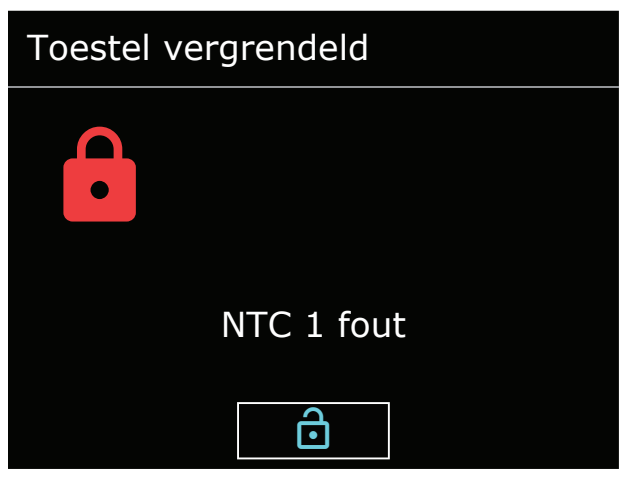

De vergrendeling kan opgeheven worden door op de ontgrendeltoets te duwen. Indien de fout echter niet opgelost is, zal het toestel opnieuw vergrendelen.

U moet dan uw installateur of de fabrikant contacteren voor een oplossing.

#### **3..9 Infoschermen**

Door in het hoofdmenu op de infoknop te drukken kunt u een aantal informatieschermen bekijken zoals bijvoorbeeld systeemversie, NTC sondes, ventilator ...

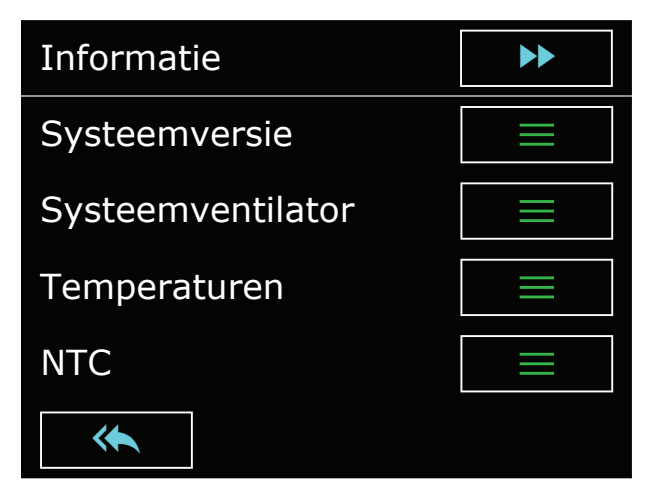

#### *Belangrijk!*

- I Wij vestigen er uw aandacht op dat het installeren van de luchtverwarmer uitsluitend door een bevoegd installateur mag geschieden.
- I Daarnaast moet de installatie worden uitgevoerd conform met de laatste uitgave van alle lokale normen en de installatiehandleiding van het desbetreffende toestel.
- I Verzeker u er verder van dat condities van het lokale distributienet (elektriciteit en warm water) overeenstemmen met de afstelling van het apparaat alvorens over te gaan tot installatie of inbedrijfname.

## **4.1 Algemeen**

#### **4.1.1 Transportschade**

Gelieve bij levering de luchtverwarmer na te kijken op transportschade. Indien schade wordt vastgesteld, dient u dit te vermelden op de vrachtbrief van de transporteur. Zorg ervoor dat de chauffeur uw vaststellingen bevestigt. Vervolgens waarschuwt u schriftelijk uw leverancier. Schade die niet is vastgesteld op de vrachtbrief kan achteraf niet meer in aanmerking genomen worden.

#### **4.1.2 Verpakking**

De luchtverwarmers zijn verpakt in een doos vervaardigd uit ongebleekt karton. Gooi de verpakking niet bij het restafval maar recycleer.

#### **4.1.3 Opstellingsruimte**

Let op volgende richtlijnen bij de plaatsbepaling van de luchtverwarmer:

- plaats het toestel centraal ten opzichte van het kanalensysteem;
- plaats het toestel op een vlakke en stevige ondervloer;
- op een vochtige vloer dient het toestel verhoogd opgesteld te worden;
- stel het toestel steeds geïsoleerd van de bouwkundige constructie op om transmissie van geluid en trillingen te vermijden.

#### *Opgelet:*

- I Het toestel moet waterpas opgesteld zijn!
- I Het toestel moet vorstvrij opgesteld zijn! Indien onmogelijk, bescherm dan het watercircuit tegen vorstschade.
- I Zorg ervoor dat er geen agressieve en/of brandbare producten (zoals chloor, bleekwater, benzine...) zijn opgesteld in de opstellingsruimte
- I Bij toepassing van een vrije retour mogen er geen toestellen met open verbrandingscircuit in de opstellingsruimte aanwezig zijn!

#### **44.1.4 Minimale vrije ruimte rondom het toestel**

Let op volgende minimale vrije ruimten bij de opstelling van het toestel:

- rondom het toestel 50 mm vrijhouden;
- rondom de aanvoerleidingen van het warme water en eventueel brandbaar materiaal minimaal 50 mm vrijhouden.
- aan de voorzijde van het toestel dient minimaal 700 mm service ruimte voorzien te zijn (let op een comfortabele stahoogte).

#### **4.1.5 Vervoer op de werf**

Verplaats het toestel op de werf door middel van een steekwagentje.

I De luchtverwarmers mogen onder geen beding door kantelen op de hoeken verplaatst te worden. De omkasting van het toestel kan hierdoor onherroepelijk beschadigd worden. Deze schade valt niet onder de garantie van het toestel.

#### **4.2 Opbouw**

Bij de opbouw van het systeem als downflow versie gaat u als volgt te werk.

#### **4.2.1 Installatie uitblaasplenum**

- Plaats een trillingsdempend materiaal, bijv. een stevige rubbermat van +/- 20 mm dikte, op de vloer.
- Plaats een trillingsdempend materiaal, bijv. een stevige rubbermat van +/- 20 mm dikte, op de vloer.
- Uiteraard dient u ook een opening in de trillingsdempende mat te maken indien aanwezig!
- Plaats vervolgens het uitblaasplenum en eventuele zijdelingse uitblaaskanalen.
- Sluit alles af met neutrale siliconen.

#### **4.2.2 Montage van de handgreep van het filterdeksel**

Door de duimen op de hoeken van het filterdeksel te plaatsen is het mogelijk het filterdeksel open te kantelen.

Het handvat is eenvoudig in de daarvoor bestemde openingen te schroeven.

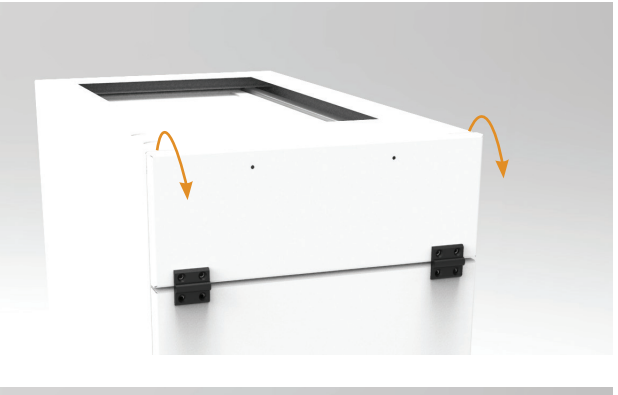

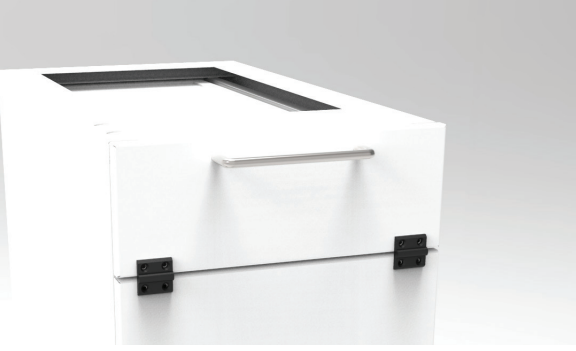

#### **4.2.3 Openen van de omkasting warmtewisselaar**

De aansluitingen van de warmtewisselaar zijn toegankelijk na het verwijderen van het toegangspaneel.

#### **4.2.4 Waterleidingen aansluiten**

Na het openen van de behuizing kunnen de waterleidingen worden aangesloten. De diameter van de waterleidingen is 22 mm.

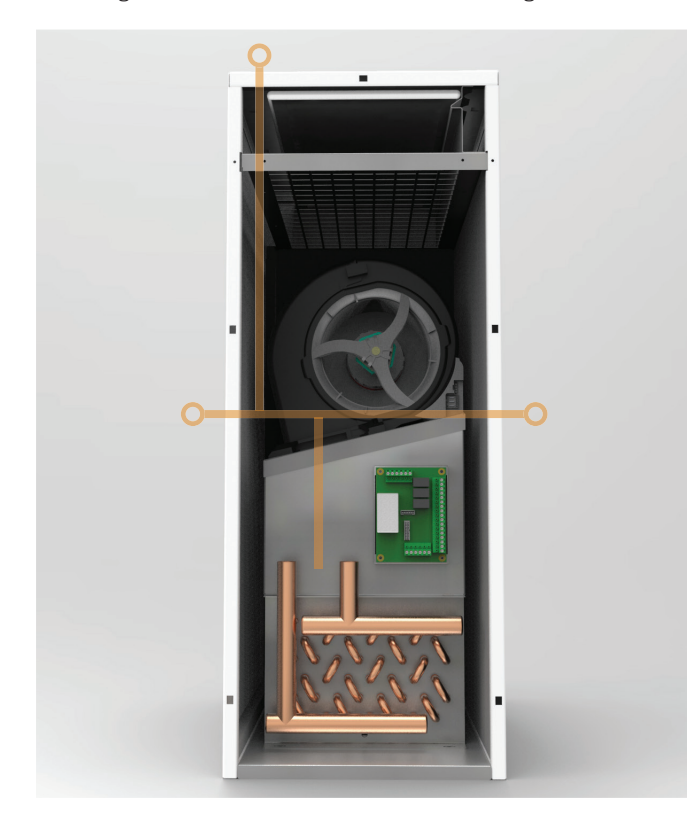

Er zijn 3 mogelijke locaties om de waterleidingen naar buiten brengen: links, rechts en linksboven. De bijgeleverde blinde ringen zorgen voor een luchtdichte afsluiting van het warmtewisselaarcompartiment.

#### **4.2.5 Verwijderen van de warmtewisselaar**

Het is mogelijk om de warmtewisselaar uit de kast te verwijderen. Dit kan om verschillende redenen interessant zijn : het vervangen van een defecte warmtewisselaar of defecte ventilator, het aansluiten van de leidingen tijdens de installatie, ...

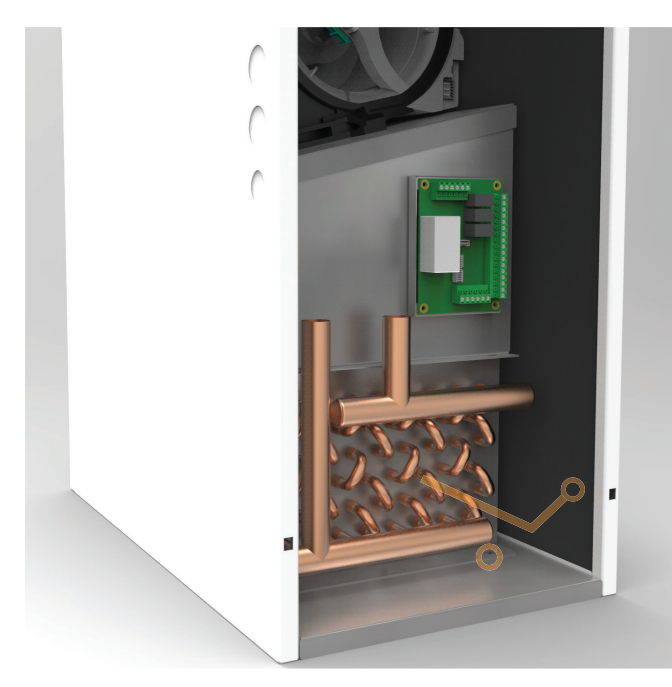

Verwijder de twee inbusschroeven ter hoogte van de accu (omcirkeld) met een steeksleutel 8.

Hierna is het mogelijk om de gehele binnenconstructie te verwijderen (warmtewisselaar + ventilator). Een lichte opwaartse beweging moet hierbij worden uitgevoerd.

#### **4.3 Electrische installatie**

#### **4.3.1 Voedingsspanning**

De MC-10 werkt op een elektrische voeding van 230VAC~50Hz.

#### *Let op:*

I Schakel de stroomvoorziening pas in als alle kabels correct zijn aangesloten.

#### **4.3.2 Aansluiten van de MC-10 luchtverwarmer**

#### *4.3.2.1 Algemeen (master en slave)*

De aansluitingen van de luchtverwarmer worden gemaakt in het warmtewisselaarcompartiment. Open het filterpaneel en verwijder het grote voorpaneel. Hierna kunt u de printplaat waarnemen.

Als het toestel als "slave" wordt geschakeld, is het voldoende om de spanning aan te sluiten.

Als het toestel als master wordt geschakeld, moet u nog minstens één thermostaat aansluiten. Ook moet u het stuursignaal doorlussen naar de groepspomp of de combiketel.

#### *4.3.2.2 Thermostaten*

Als u het toestel als master wilt gebruiken, moet u minstens 1 thermostaat aansluiten. Het toestel werkt optimaal samen met de elektronische klokthermostaat A3100. Deze thermostaat is geschikt voor verwarming, koeling en ventilatie en is speciaal ontworpen voor gebruik met luchtverwarmers. Sluit de thermostaat aan volgens de aanwijzingen op het schema. Stel de schakelsnelheid van de A3100 zo in dat de thermostaat 12 keer per uur schakelt.

Let op: de A3100 heeft fabrieksmatig een brug tussen R en Rc. Verwijder deze brug niet!

U kunt maximaal 4 thermostaten op de besturing aansluiten. Elke thermostaat kan dan op zijn eigen luchtstroom worden aangesloten. Door middel van een optioneel verkrijgbare uitbreidingsprint kunnen 4 afsluiters (voorzien van servomotoren) worden aangestuurd, zodat eenvoudig een 4-zone-regeling kan worden gebouwd. U dient een optionele uitbreidingsprint te bestellen.

Indien u een andere thermostaat wenst te gebruiken, gebruik dan alleen modellen met potentiaalvrije contacten. U genereert warmtevraag met contact WR en koelvraag met contact YR. Raadpleeg het schema voor meer informatie. Monteer de ruimtethermostaat op ongeveer 1,6 m hoogte, centraal in de ruimte en goed bereikbaar voor een normale luchtcirculatie in de ruimte. Monteer de thermostaat altijd op een binnenmuur waar deze niet wordt beïnvloed door andere warmtebronnen zoals ventilatieopeningen, elektrische apparaten, direct zonlicht, enz. De installatie in de buurt van ramen, deuren, dicht (<1,20 m) bij een buitenmuur of onder of dicht bij een trap is ook niet aan te bevelen. Meer informatie over de installatie en de programmering vindt u in de bedieningshandleiding van de thermostaat.

#### *4.3.2.3 Installatie "slave"*

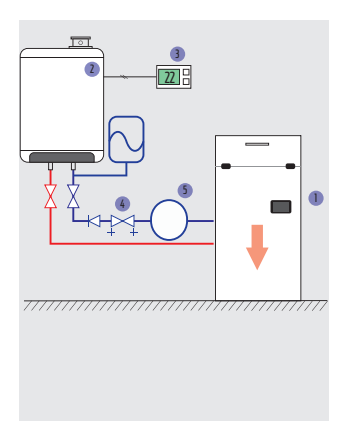

#### **Legenda**

- 1 MC-10
- 2 Combiketel
- 3 Kamerthermostaat
- 4 Eenwegklep en inregelventiel
- 5 Buffervat min. 40l

#### Opmerkingen bij het principeschema

- I Let er op dat u de warmtewisselaar in tegenstroom aansluit. Het warmste water dient aangesloten te worden op de aansluiting die het verst van de ventilator verwijderd is.
- I Raadpleeg steeds de handleiding van de waterketel alvorens deze te installeren.
- I In onze principeschema's zijn componenten zoals ketelpomp, vuilvanger, ontluchter e.d. niet weergegeven. Deze componenten dienen uiteraard aanwezig te zijn, raadpleeg de ketelfabrikant bij twijfel.
- I De fabrikant raadt steeds aan een kleine buffertank aan het syteem toe te voegen. Hierdoor heeft een ketel meer tijd bij het opstarten om zich te stabiliseren voor de modulatie en om korte cycli te voorkomen (hysteresis).

#### *4.3.2.3 Installatie als "master" met groepspomp*

Deze manier van aansluiten wordt vaak gebruikt indien een gemeenschappelijke ketel verschillende wooneenheden bedient. De kamerthermostaat wordt aangesloten op de MC-10, en die geeft een potentiaal vrij contact (max. 8A) vrij om een groepspomp mee in te schakelen.

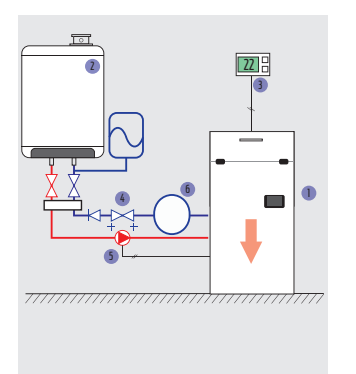

#### **Legenda**

- 1 MC-10 2 Combiketel
- 3 Kamerthermostaat
- 4 Eenwegventiel en inregelventiel
- 5 Groepspomp
- 6 Buffervat min. 40l

#### **4.4 Installatie van het kanaalsysteem 4.4.1 Installatie pulsiekanalen (uitblaas)**

De luchtkanalen moeten worden aangesloten op de heteluchtverdeelkast. Bij de UPFLOW-modellen wordt de heteluchtverdeelkast bovenop het toestel geplaatst. Bij een DOWNFLOW toestel wordt de heteluchtverdeelkast onder het toestel geplaatst.

Net als het kanaalsysteem moet dit luchtuitlaatplenum voldoende geïsoleerd zijn om leidingverliezen te beperken.

De kanalen moeten een voldoende grote doorsnede hebben voor het verplaatste luchtvolume. Alle luchtkanalen, ook de roosterschoenen, moeten uiteraard geïsoleerd zijn.

#### **4.4.2 Installatie extractiekanalen (aanzuig)**

U kunt ervoor kiezen om lucht te nemen van de bovenkant of de zijkant van het apparaat. Bij zijdelingse luchtafvoer moet een speciale zijdelingse luchtafvoerkit worden gemonteerd.

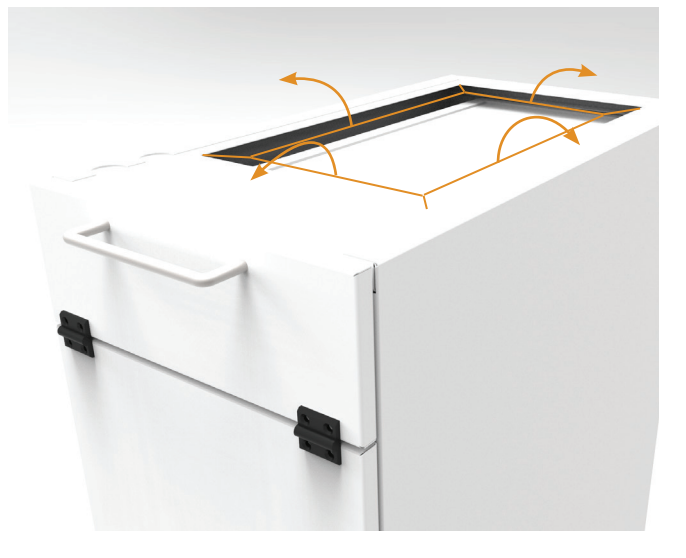

Bij gebruik van het apparaat in een standaard downflow situatie moeten de flenzen aan de bovenzijde naar buiten worden omgevoud om een retourframe voor de kanalen te creëren.

Als u een open retour gebruikt, mogen er geen apparaten met een open verbrandingskamer in de stookruimte staan. Anders moet u een retourkanaal op de MC-10 aansluiten.

#### *Opgelet:*

I Gebruik de MC-10 nooit zonder luchtfilter! Dit kan de warmtewisselaar en ventilator onherstelbaar beschadigen.

Bij gebruik van een open retour kunt u het beste de bijbehorende geluiddemper installeren.

#### Opmerking bij het principeschema

I De aandachtspunten aangehaald in punt 4.3.2.3 zijn hier ook van toepassing.

#### **5.1 Onderhoud door de eindgebruiker**

#### **5.1.1** Het luchtfilter reinigen

Het standaard luchtfilter is een synthetisch luchtfilter met een levensduur van 1 jaar. Het filter moet echter maandelijks worden gereinigd, zoals hieronder beschreven:

- Stel de thermostaat 5°C lager in dan de omgevingstemperatuur;
- U dient even te wachten tot het toestel afgekoeld is;
- Schakel de netspanning uit;
- Verwijder het luchtfilter en gebruik een stofzuiger om het te reinigen;
- Plaats de filter terug in het toestel;
- Herstel de netspanning;
- Stel de kamerthermostaat weer in op de gewenste waarde.

Verwijder het luchtfilter nooit uit een MC-10 apparaat. Het toestel moet altijd worden uitgerust met een EU3 (of beter) luchtfilter. Verwarmen of ventileren zonder filter kan de warmtewisselaar zodanig vervuilen dat het apparaat onherstelbare schade kan oplopen, die niet door de garantie wordt gedekt.

#### **5.1.2 Reiniging van de behuizing**

De behuizing kan worden gereinigd met een zachte vochtige doek. Gebruik geen agressieve media zoals bleekwater, oplosmiddelen of benzine, omdat deze producten de verf kunnen beschadigen..

#### **5.1.3 Reiniging van het display**

Het aanraakscherm kan tijdelijk worden uitgeschakeld door op de functie schermreiniging te drukken. Maak het scherm schoon met een microvezeldoekje of met een papieren zakdoekje.

#### **5.2 Onderhoud door de installateur**

Het toestel is bijna onderhoudsvrij. Het is voldoende om het luchtfilter te vervangen en het toestel te controleren op lekkage en goede werking.

- Stel de thermostaat 5°C lager in dan de omgevingstemperatuur;
- U dient even te wachten tot het toestel afgekoeld is;
- Schakel de netspanning uit;
- Verwijder het luchtfilter en gebruik een stofzuiger om het te reinigen;
- Controleer het apparaat op werking en controleer op lekkage;
- Controleer de druk in de toevoerleidingen;
- Schakel de netspanning in;
- Stel de kamerthermostaat weer in op de gewenste waarde.

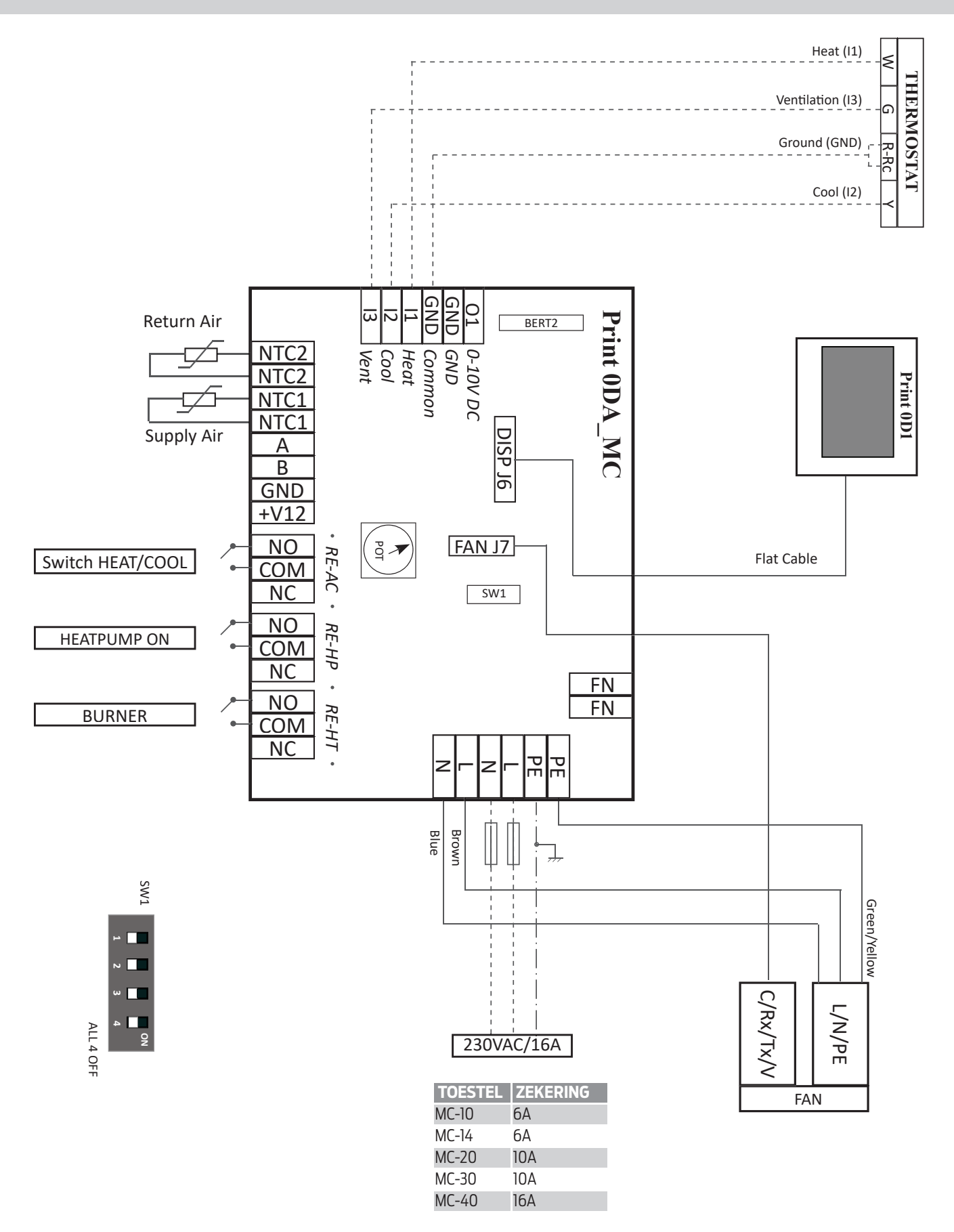

#### **7.1 Algemeen**

Multicalor Industries NV waarborgt de MC toestellen tegen alle fabricagefouten of materiaalgebreken, tegen de voorwaarden omschreven in punt 'Omvang en duur van de garantie'. Bovendien garandeert Multicalor Industries NV dat de toestellen in normale omstandigheden het opgegeven vermogen zullen halen.

#### **7.2 Omvang en duur van de garantie**

De waarborg vangt aan op het moment van verkoop van het toestel aan de installateur en geeft, door tussenkomst van de verdeler of de service dienst van Multicalor Industries NV, recht op:

- Een (1) jaar gratis omwisselen van defecte onderdelen;
- Vijf (5) jaar gratis omwisselen van de warmtewisselaar met uitsluiting van arbeidsloon en verplaatsingskosten.

Indien een onderdeel vervangen wordt blijft de oorspronkelijke garantieperiode van kracht, de waarborg wordt met andere woorden niet verlengd na de omwisseling van een defect onderdeel.

#### **7.3 Beschadigingen die niet door de waarborg worden gedekt**

Alle beschadigingen die te wijten zijn aan:

- Het gebruik van het apparaat voor niet normaal huishoudelijk of licht commercieel gebruik;
- Het niet nakomen van de gebruiksvoorschriften opgesomd in de gebruikershandleiding;
- Onvoldoende of verkeerd onderhoud;
- Onherstelbare vervuiling van de warmtewisselaar veroorzaakt door het stoken, ventileren of koelen met sterk vervuilde of afwezige stoffilter;
- Wijzigingen of aanpassingen aan het apparaat zonder de schriftelijke goedkeuring van Multicalor Industries NV;
- Herstellingen uitgevoerd met niet oorspronkelijk of verkeerd materiaal;
- De warmtewisselaar bij gebruik in een met chloor of met andere chemische elementen verontreinigde atmosfeer;
- Een oorzaak die aan het apparaat zelf vreemd is, met inbegrip van (maar niet beperkt tot):
- 1. Schade opgelopen tijdens het transport, i nclusief deuken, krassen, enz;<br>2. Schade veroorzaakt door ram
- 2. Schade veroorzaakt door rampen, waaronder
- brand, blikseminslag, overstromingen;
- 3. Schade door vorst;<br>4. Schade veroorzaak
- 4. Schade veroorzaakt door een afwijking van de normale voedingsspanning, of water of druk die sterk afwijkt van de nominale waar den die geschikt zijn voor de normale voeding van de machine;<br>5. Schade veroorzaa
- 5. Schade veroorzaakt door het niet voldoen van de installatie aan de geldende lokale normen.

#### **7.4 Zijn niet door de waarborg gedekt**

- Onderdelen die aan normale slijtage onderhevig zijn zoals luchtfilters, brandstoffilters en andere periodiek te vervangen onderdelen;
- Apparaten waarvan het serienummer werd weggenomen of gewijzigd;
- Verplaatsingskosten
- Arbeidsloon indien de garantietermijn hiervoor verstreken is;
- De gevolgschade veroorzaakt door het defecte toestel;
- Eventueel productiviteitsverlies te wijten aan het defecte toestel;
- Eventuele genotsderving veroorzaakt door het defect aan het toestel;
- Ongeschiktheid voor het vervullen van het doel waar de koper het toestel voor heeft aangeschaft.

#### **7.5 Herstellingen**

Gedurende de waarborgperiode kan de klant zich wenden tot de verdeler die het apparaat verkocht heeft of tot de dienst "service na verkoop" van Multicalor Industries NV.

#### **7.6 Servicesets**

Indien vervanging van een onderdeel noodzakelijk is, dan verdient het de aanbeveling bij bestelling van het betreffende onderdeel de bijbehorende artikelcode op te geven, naast vermelding van het type luchtverwarmer, het serienummer van het toestel en de naam van het onderdeel. Het type toestel en het serienummer staan vermeld op de kentekenplaat aangebracht in het toestel.

## **8 Conformiteitsverklaring**

Multicalor Industries verklaart dat de watergestookte luchtverwarmer MC-10 voldoen aan de machinerichtlijn 89/392/EEG, de laagspanningsrichtlijn 73/23/EEG en de EMC richtlijn 89/336/EEG.

De toegepaste ventilatoren voldoen aan de ErP richtlijn 2009/125/EEG, eis 2015.

Voor meer informatie kan u terecht bij uw installateur:

Datum laatste wijziging 4/11/2020 Handleiding MC-10 Wijzigingen voorbehouden

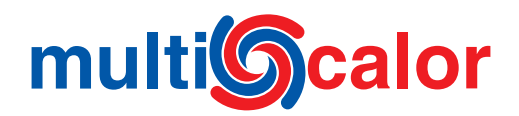

Multicalor Industries NV • Blarenberglaan 21 • B-2800 Mechelen (Belgium) www.multicalor.be • Tel.: +32 15 29 03 03 • Fax: +32 15 29 03 20 • info@multicalor.be